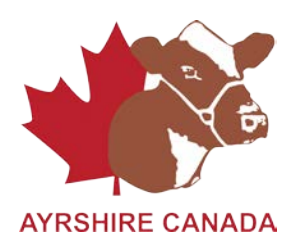

# **How to register online:**

#### **Call Ayrshire Canada to activate Member Logon status and get temporary password 1-855-756-8300 Members service – Jerry Sumbler ext 202 or Janine Eygenraam ext 283**

### **-If Member Logon status already activated,**

- Click on "Member Logon"
- Enter Member I.D.

## *\*If first time user*

- Enter temporary password (given by Ayrshire Canada)
- Then enter new password (Picked by User)
- Then re-enter new password (Choose a password easy to remember)

#### *\*If you have already created new password, start here,*

- Click "Signon"
- Click "Online Transactions"
- Click "Create a New Batch"
- Enter in the comment box: **Registrations**
- Click "Create"
- Click "Add" (This will bring you to page where you will enter all registration information)

#### -These things must be entered to complete registration.

- 1. By  $ET = no/yes$
- 2. By AI =  $no/yes$
- 3. Enter AI/Mating date
- 4. Enter Dam ID ---If not known, enter AYUNKNDAM
- 5. Enter Sire ID ---If not known, enter AYUNKNSIRE
- 6. If you use tattoo's enter tattoo information
- 7. Enter EZ-IR Tag/ ATQ Tag number
- 8. If you use a Management number, enter Management information
- 9. Enter Birthdate
- 10. Enter Sex of animal
- 11. Enter number in birth (This is set to single birth)
- 12. Make sure proper Prefix is Entered
- 13. Enter animals name

#### **\*You will notice other information, but make sure the above information is entered.**

-Once you are sure all information is entered, make sure in the box "Update Options" that "re-display if error(s), otherwise move to next record" is highlighted, then click "GO".

# **\*If there are errors (The errors will be highlighted in RED), correct them, and then press Go again.**

-If you have more than one animal to register, Click "Add" once again and follow steps 1-13 again. Continue this point until all animals are registered.

-Once all animals are entered, click on "View Batch Summary and Batch Submission Screen"

-You will see information on you batch

-Final step, click on "Submit This Batch to Ayrshire Canada"

If any problems, call: 1-855-756-8300 or 519-756-8300

Contact:

Janine Eygenraam ext 283

Jerry Sumbler ext 202